## **Azure Dev Tools for Teaching**

Formularz logowania do programu Azure Dev Tools for Teaching dostępny jest na stronie WWW pod adresem: <https://azureforeducation.microsoft.com/devtools>

Po wejściu w przeglądarce na ww. stronę, wybieramy przycisk "Sign in" – rysunek 1.

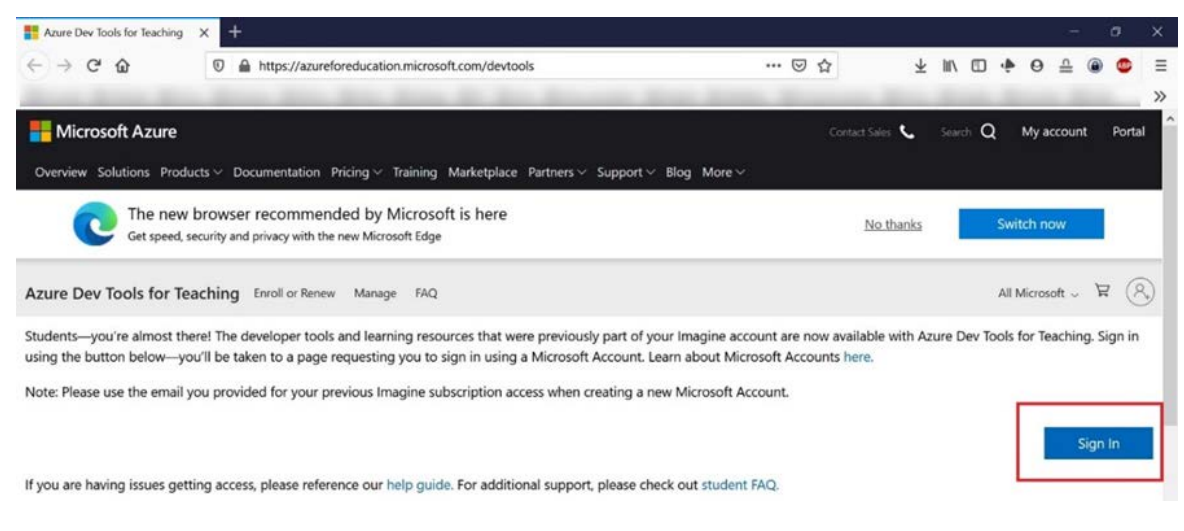

**Rys. 1. Strona logowania.**

Logowanie dla studentów następuję poprzez podanie swoich poświadczeń studenckich: **imie.nazwiskoX@edu.uni.lodz.pl**

W przypadku pierwszego logowania może nastąpić prośba o weryfikację konta. Postępujemy wtedy wg instrukcji pojawiających się na ekranie.

Po zalogowaniu i procesie weryfikacji powinniśmy zobaczyć następującą stronę – rysunek 2.

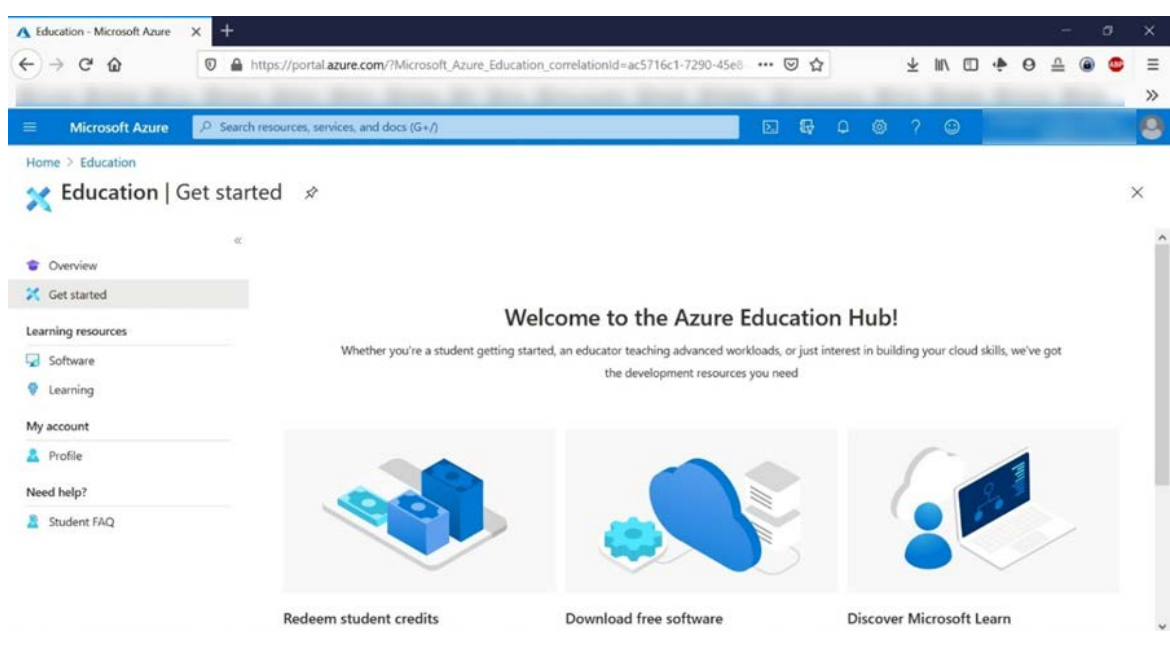

**Rys. 2. Strona startowa programu.**

## **Oprogramowanie**

W celu wyszukania interesującego nas oprogramowania wybieramy po lewej stronie menu "**Software**". Nastąpi przeniesienie do listy dostępnego oprogramowania – rysunek 3.

| A Education - Microsoft Azure      | $^{+}$<br>$\times$                                                                              |                       |                                           |                                                           |               | σ<br>×       |
|------------------------------------|-------------------------------------------------------------------------------------------------|-----------------------|-------------------------------------------|-----------------------------------------------------------|---------------|--------------|
| G<br>$\leftarrow$<br>⋒             | https://portal.azure.com/?Microsoft Azure Education correlationId=ac5716c1-7290-45e8-<br>O<br>⋒ |                       |                                           | ☺<br>✿                                                    |               | $\equiv$     |
|                                    |                                                                                                 |                       |                                           |                                                           |               | $\gg$        |
| <b>Microsoft Azure</b><br>$\equiv$ | P Search resources, services, and docs (G+/)                                                    |                       |                                           | 發<br>Ø<br>$\mathcal{P}$<br>$\boldsymbol{\Xi}$<br>$\Omega$ | $\odot$       | $\mathbf{a}$ |
| Home > Education                   |                                                                                                 |                       |                                           |                                                           |               |              |
| <b>Education</b>   Software        | $\boldsymbol{\hat{x}}$                                                                          |                       |                                           |                                                           |               | $\times$     |
|                                    |                                                                                                 |                       |                                           |                                                           |               |              |
| Overview<br>÷                      | ×.<br>C Search                                                                                  | Product category: All | Operating System : All                    | System type: 64 bit, Service                              |               |              |
| Get started                        |                                                                                                 |                       | Product language : English, Multilanguage |                                                           |               |              |
| Learning resources                 | 140 Items                                                                                       |                       |                                           |                                                           | æ             |              |
| Software                           |                                                                                                 |                       |                                           |                                                           |               |              |
| <b>V</b> Learning                  | Name 12                                                                                         | Product category 14   | Operating System 1                        | System type 14                                            | Language 1    |              |
|                                    | SQL Server 2019 Developer                                                                       | Database              | <b>Windows</b>                            | 64 bit                                                    | English       |              |
| My account                         | System Center Virtual Machin- Operating System                                                  |                       | Windows                                   | 64 bit                                                    | Multilanguage |              |
| Profile                            | System Center Operations Ma  Operating System                                                   |                       | <b>Windows</b>                            | 64 bit                                                    | Multilanguage |              |
| Need help?                         | System Center Orchestrator 2- Operating System                                                  |                       | <b>Windows</b>                            | 64 bit                                                    | Multilanguage |              |
| Student FAQ                        | System Center Service Manag- Operating System                                                   |                       | Windows                                   | 64 bit                                                    | Multilanguage |              |
|                                    | System Center Data Protectio- Operating System                                                  |                       | <b>Windows</b>                            | 64 bit                                                    | Multilanguage |              |
|                                    |                                                                                                 |                       |                                           |                                                           |               |              |
|                                    | Azure DevOps Server 2019 U.L. Productivity Tools                                                |                       | <b>Windows</b>                            | 64 bit                                                    | Multilanguage |              |

**Rys. 3. Wybór dostępnego oprogramowania.**

Na górze strony w ramce Search możemy wpisać nazwę oprogramowania jaka nasinteresuje, a także wybrać szczegółowe parametry: wersja językowa, system operacyjny, wersja 32bit lub 64bit – rysunek 4.

| Home $\geq$ Education<br><b>Education</b>   Software $\mathcal{R}$<br><b>Tal</b> |            |                    |                        |                                                                    |                              |            | $\times$      |
|----------------------------------------------------------------------------------|------------|--------------------|------------------------|--------------------------------------------------------------------|------------------------------|------------|---------------|
| $\ll$<br>C Overview<br>Get started                                               | $O$ Search |                    | Product category : All | Operating System: All<br>Product language : English, Multilanguage | System type: 64 bit, Service |            |               |
| Learning resources                                                               | 140 Items  |                    |                        |                                                                    |                              |            | $\equiv$<br>⊞ |
| Software                                                                         | Name 1     | Product category 1 |                        | Operating System 1                                                 | System type 1                | Language 1 |               |
|                                                                                  |            |                    |                        |                                                                    |                              |            |               |

**Rys. 4. Wybór i filtry oprogramowania.**

Po wskazaniu interesującego nas oprogramowania, po prawej stronie ukaże się ramka, w której możemy pobrać klucz licencyjny (View key) oraz ściągnąć na dysk wersję instalacyjną programu (Download) – rysunek 5.

| <b>Microsoft Azure</b><br>$\equiv$                                    | $O$ Search resources, services, and docs (G+/)                                                                   |                        |      |                                                                                                    | $\mathbb{Z}$                | 报<br>20<br>$\Box$<br>$\circ$                                                                                                    |  |
|-----------------------------------------------------------------------|----------------------------------------------------------------------------------------------------|------------------------|------|----------------------------------------------------------------------------------------------------|-----------------------------|----------------------------------------------------------------------------------------------------|--|
| All services > Education<br><b>Education</b>   Software $\mathcal{L}$ |                                                                                                    |                        |      |                                                                                                    |                             | Software<br>Education                                                                                                    |  |
| C Overview<br>Get started<br>Learning resources                       | p project<br>Product category: All<br>×<br>Product language : English, Multilanguage<br>5 Items                  | Operating System : All | Sys. | Project Professional 2019<br>(Windows Only)<br>Project Professional 2019 enables you to deliver projects<br>successfully by keeping your projects, resources, and teams |                             |                                                                                                    |  |
| Software                                                              | Name 11                                                                                                    | Product category 11    |      | Operating System ?                                                                                                    | Syst                        | organized and on track. Easily and efficiently plan projects,<br>track status, and collaborate with others from virtually                                                 |  |
| <b>V</b> Learning<br>My account                                       | Project Professional 2019 (Window- Productivity Tools<br>Project Professional 2016 (Window- Productivity Tools   |                        |      | Windows<br>Windows                                                                                                    | 64 E<br>64 E                | anywhere. You can use real-time communications and<br>instant messaging enabled within your project plan via<br>Skype for Business and also easily sync Project schedules |  |
| Profile                                                               | Project Server 2013 with Service Pa- Productivity Tools<br>Team Foundation Server Project Se- Productivity Tools |                        |      | Windows<br>Windows                                                                                                    | 64 E<br>separately.<br>64 E | and plans with Project Online and Project Server 2019. Skype<br>for Business, Project Online, and Project Server 2019 are sold                                            |  |
| Need help?<br>Student FAQ                                             | Team Foundation Server Project Se- Productivity Tools                                                            |                        |      | <b>Windows</b>                                                                                                    | 64 E                        | <b>Operating System</b><br><b>Windows</b><br><b>Product language</b><br>English<br>System<br>64 bit                                                                       |  |

**Rys. 5. Klucze licencyjne i ściąganie oprogramowania.**

## **Kursy online**

W przypadku chęci skorzystania z dostępnych kursów wybieramy zakładę "Learning" – rysunek 6.

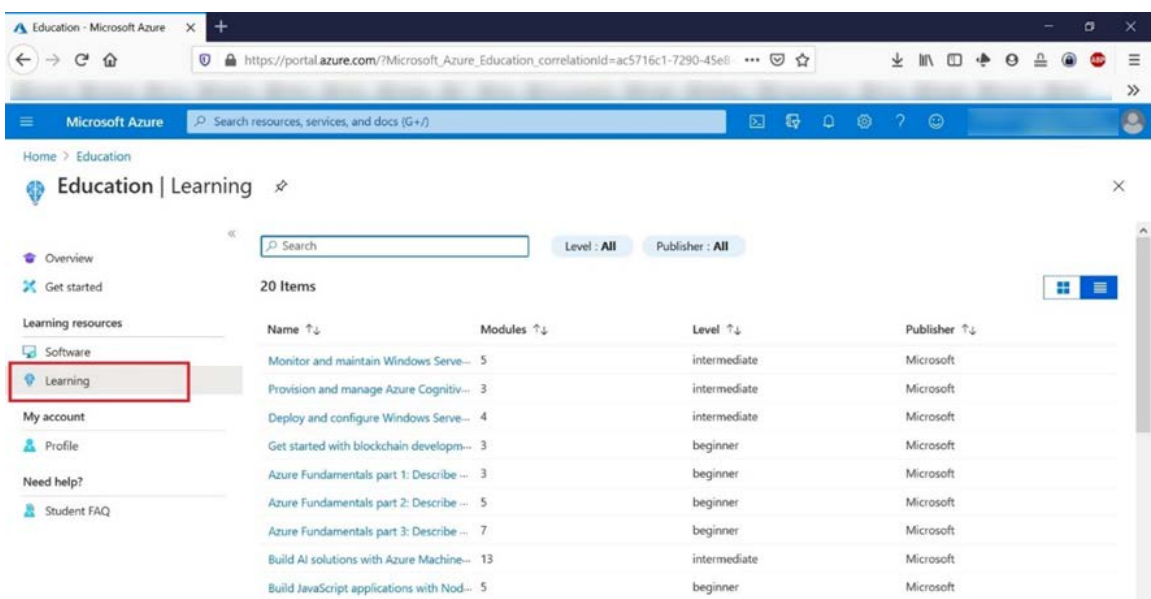

**Rys. 6. Kursy online.**

## **Dostęp do innych zasobów Azure**

Inne zasoby programu Azure Dev Tools for Teachnig możemy znaleźć w sekcji All Services. W tym celu klikamy w lewym górnym rogu ekranu na symbolu trzech poziomych kresek, a następnie wybieramy "All Services". Jeżeli chcemy skorzystać z zasobów płatnych, należy wcześniej aktywować wirtualny portfel "Activate offer" – rysunek 7.

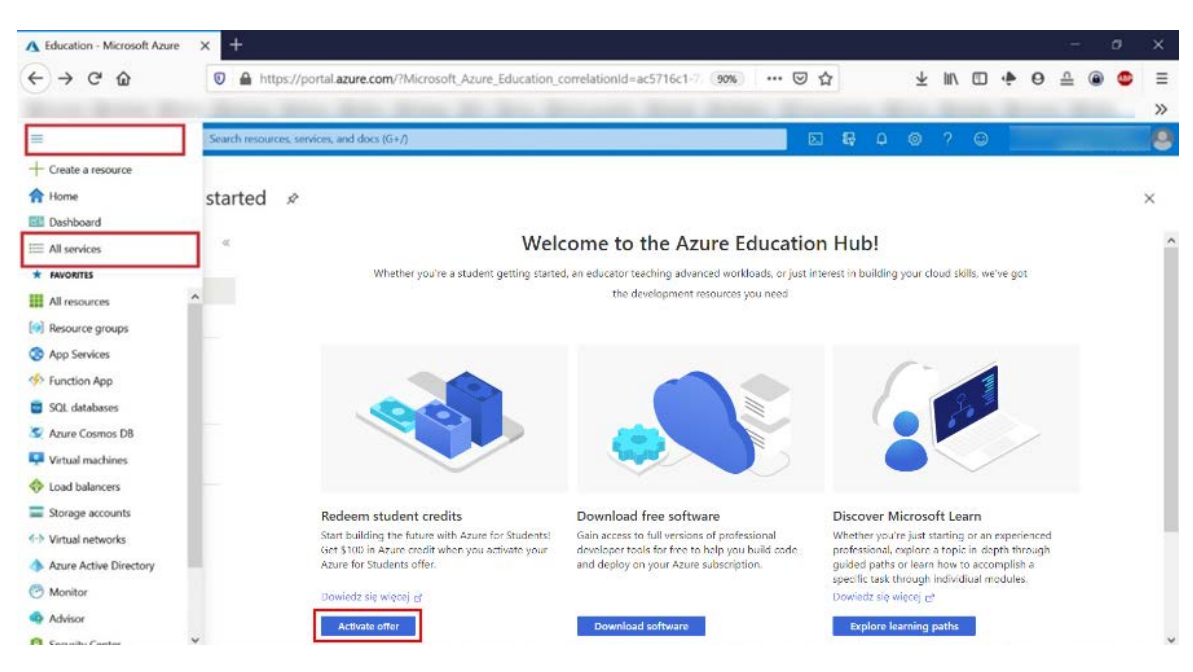

**Rys. 7. Wybór zasobów chmurowych.**

Na ekranie zostaną wyświetlone wszystkie usługi dostępne w ramach programu – rysunek 8.

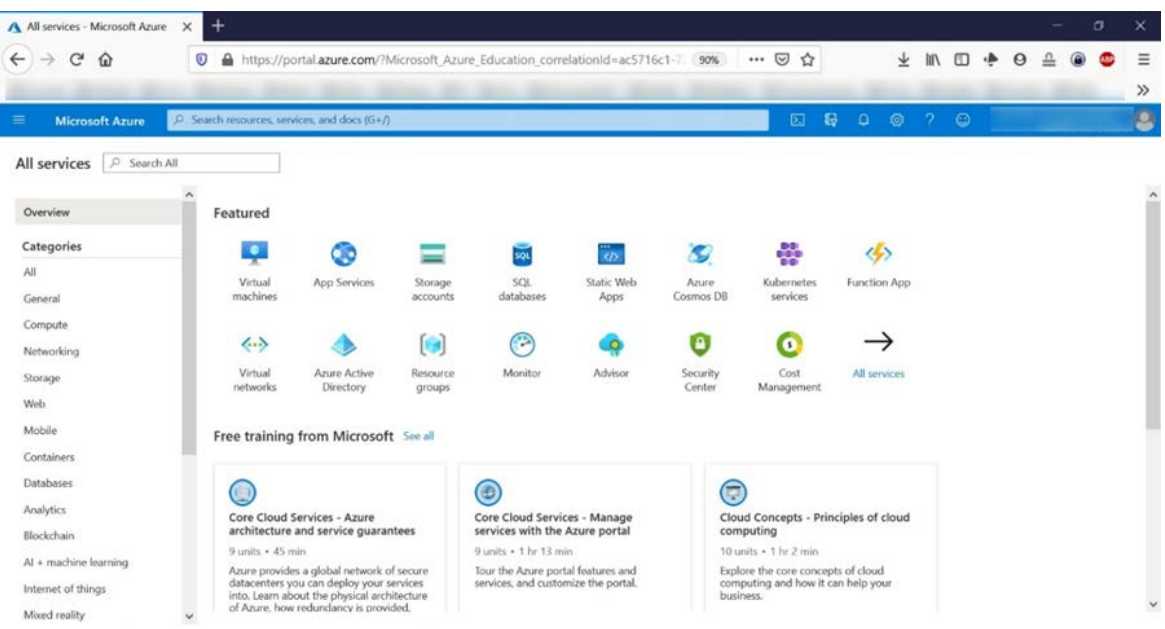

![](_page_3_Figure_6.jpeg)

Większość z nich jest płatna. Należna opłata za ich wykorzystanie będzie pobierana wg cennika z wirtualnego konta zasilonego kwotą 100 USD (ceny zależą również od wybranej konfiguracji).